## **ًحَُ استفادُ از سیستن سْبا داًشگاُ پیام ًَر:**

**برای استفاده از سیستن سهبا )برناهه کالسی دانشگاه پیام نور( ابتذا برروی لینک زیر کلیک کنیذ:**

## [http://sahba.pnu.ac.ir](http://sahba.pnu.ac.ir/)

## **بروی مشاهده ی برنامه کلاسی کلیک نمایید .**

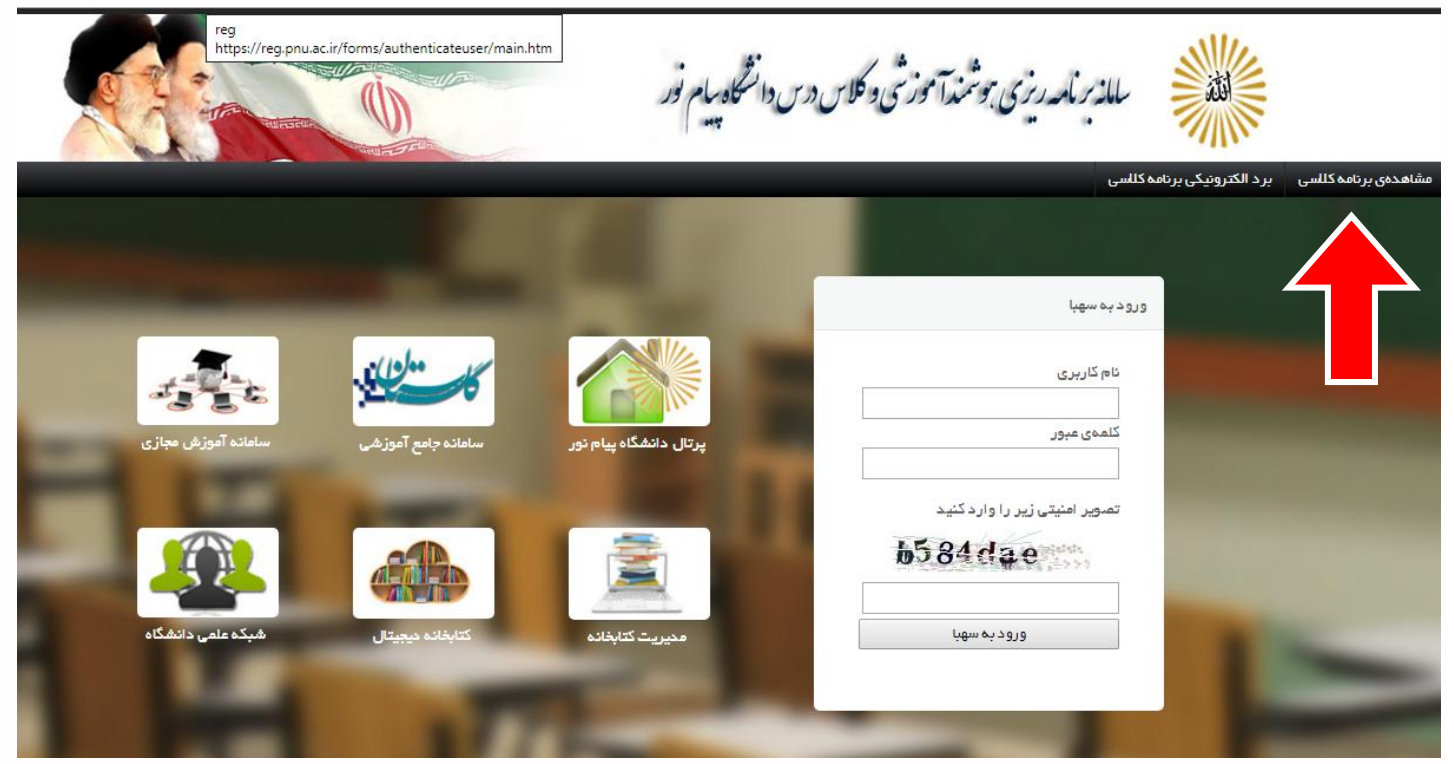

**:1 در صفحه باز شذه و در قسوت هرکس، شهر خود را وارد کرده و سپس دانشگاه هورد نظر را انتخاب کنیذ.** \* لازم به ذکر است که در تمامی قسمت های سایت سهبا اگر بخشی از کلمه مورد نظر را وارد کنید خود سیستم بصورت اتومات، کلماتی که شامل آن حروف می شود را به شما نشان می دهد.

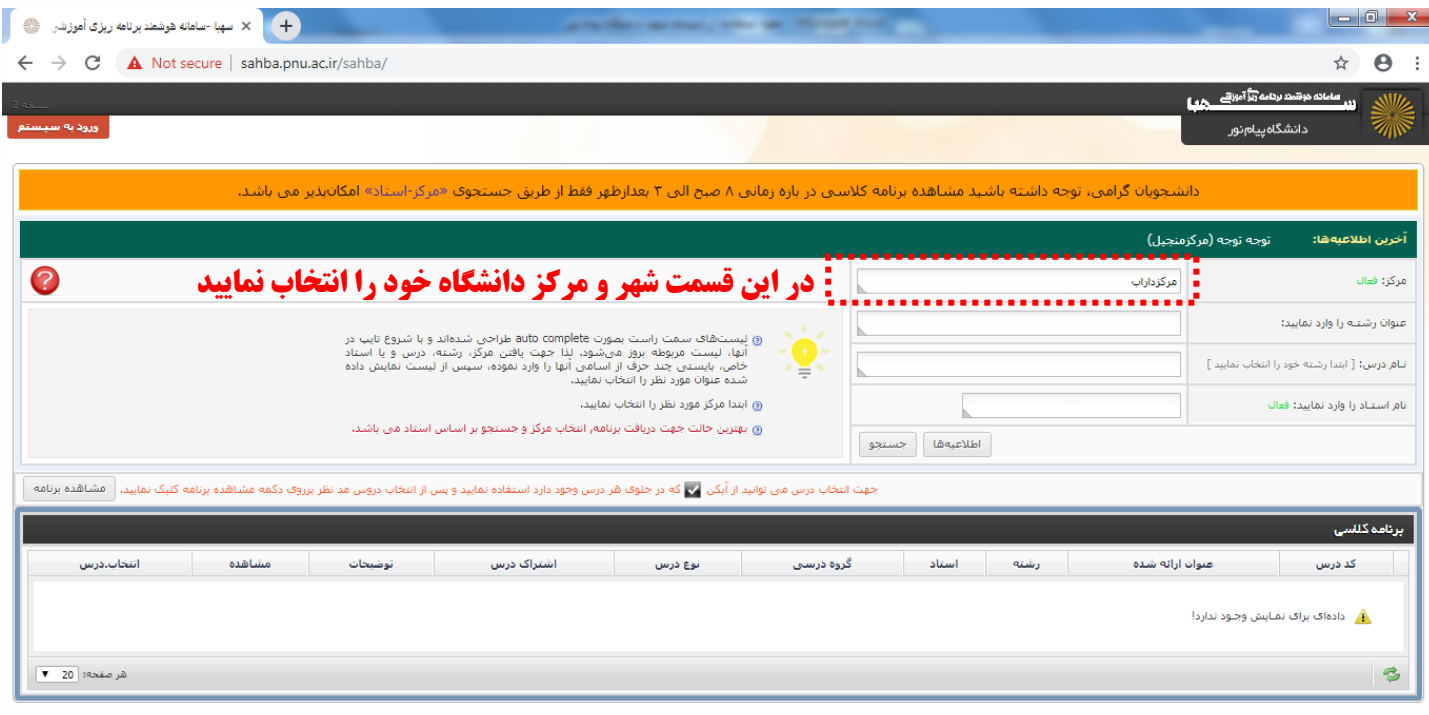

**:2 در قسوت عنواى رشته، نام رشته هورد جستجو را وارد کنیذ.** \*دقت داشته باشید که چنانچه رشته شما نرم افزار تجمیع است، حتما همین رشته را انتخاب کنید. کافی است بخشی از نام رشته را وارد کنید تا سایت همه رشته هایی که شامل آن حروف می باشد را برای شما نمایش دهد.

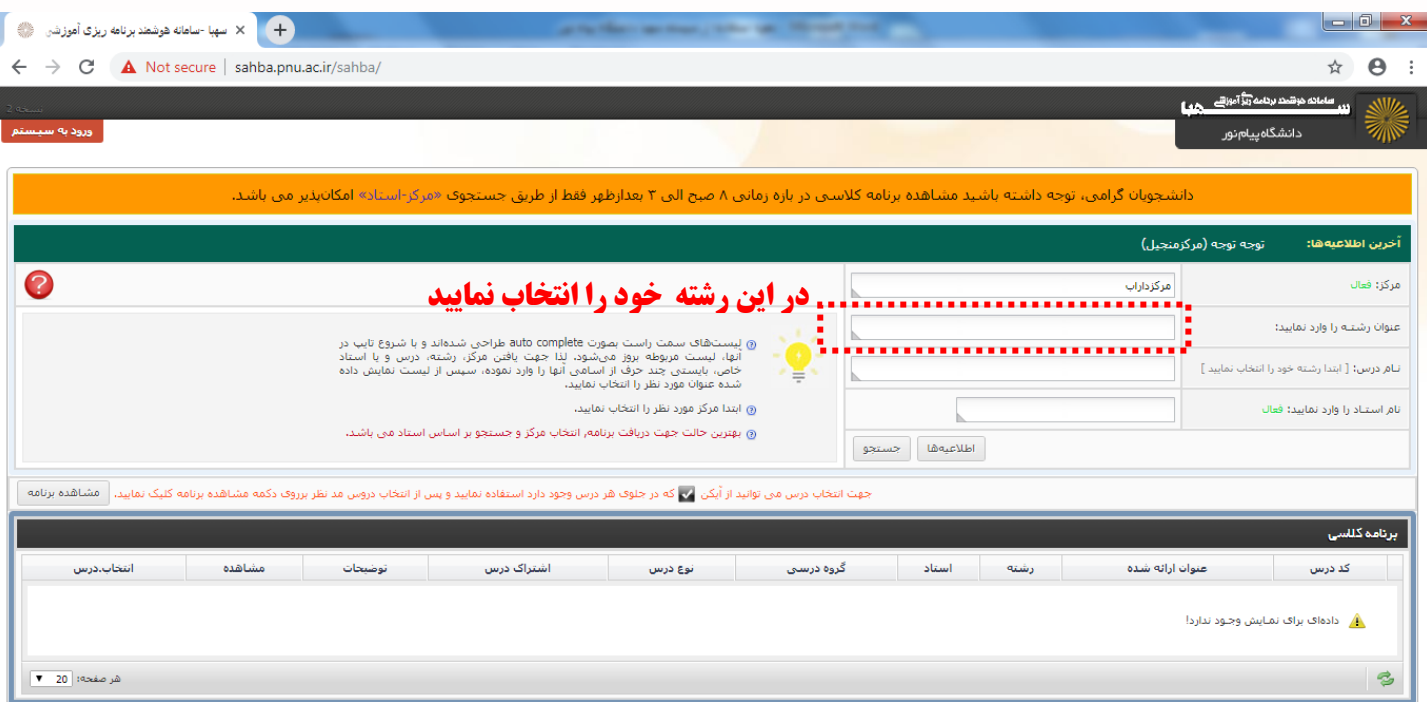

**:3 در قسوتهای بعذی هی توانیذ با وارد کردى نام درس یا استاد، درسی را که هی خواهیذ از برناهه کالسی آى هطلع شویذ انتخاب کنیذ. در نهایت برروی جستجو کلیک ک نیذ .**

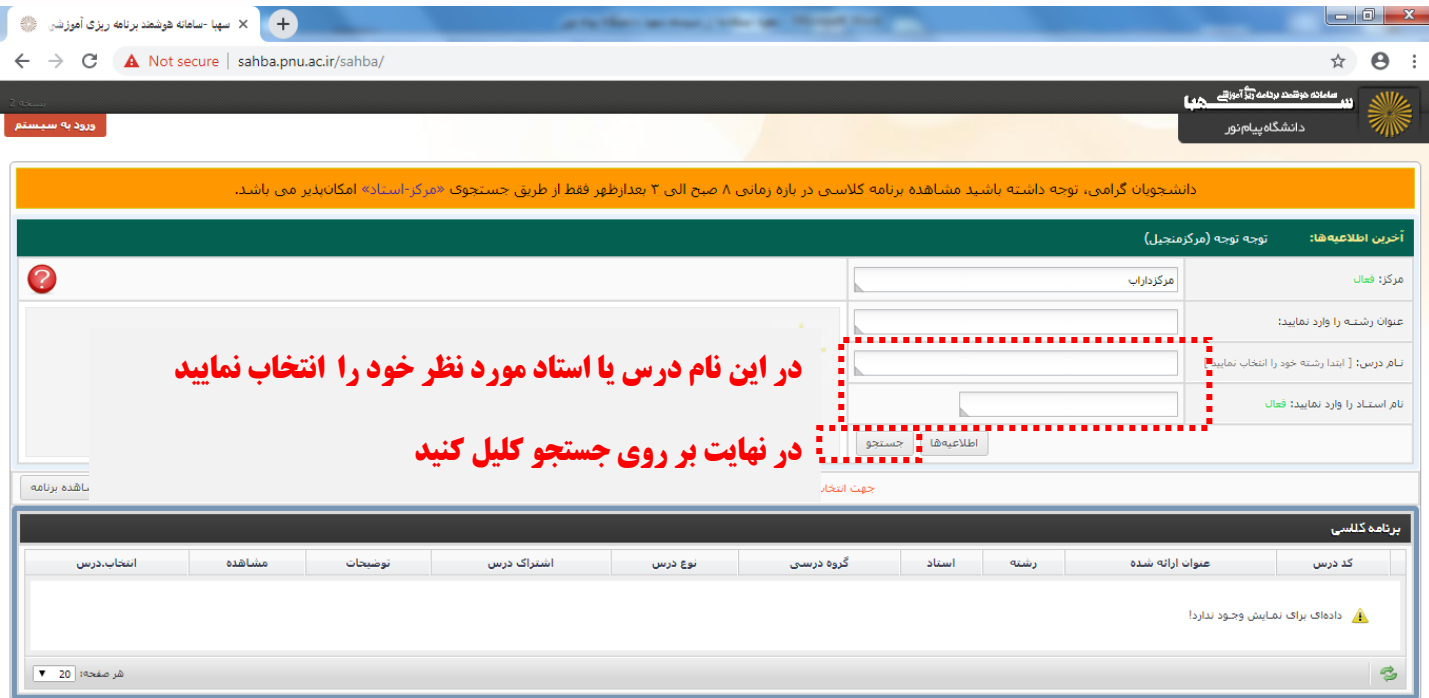

**4 : در نهایت لیستی برای شوا باز هی شود که نام و کذ درس، نام استاد و آیکوى برناهه کالسی در آى وجود دارد که با کلیک برروی آیکوى برناهه کالسی هی توانیذ از ساعات و تاریخ کالسهای آى درس با خبر شویذ.**

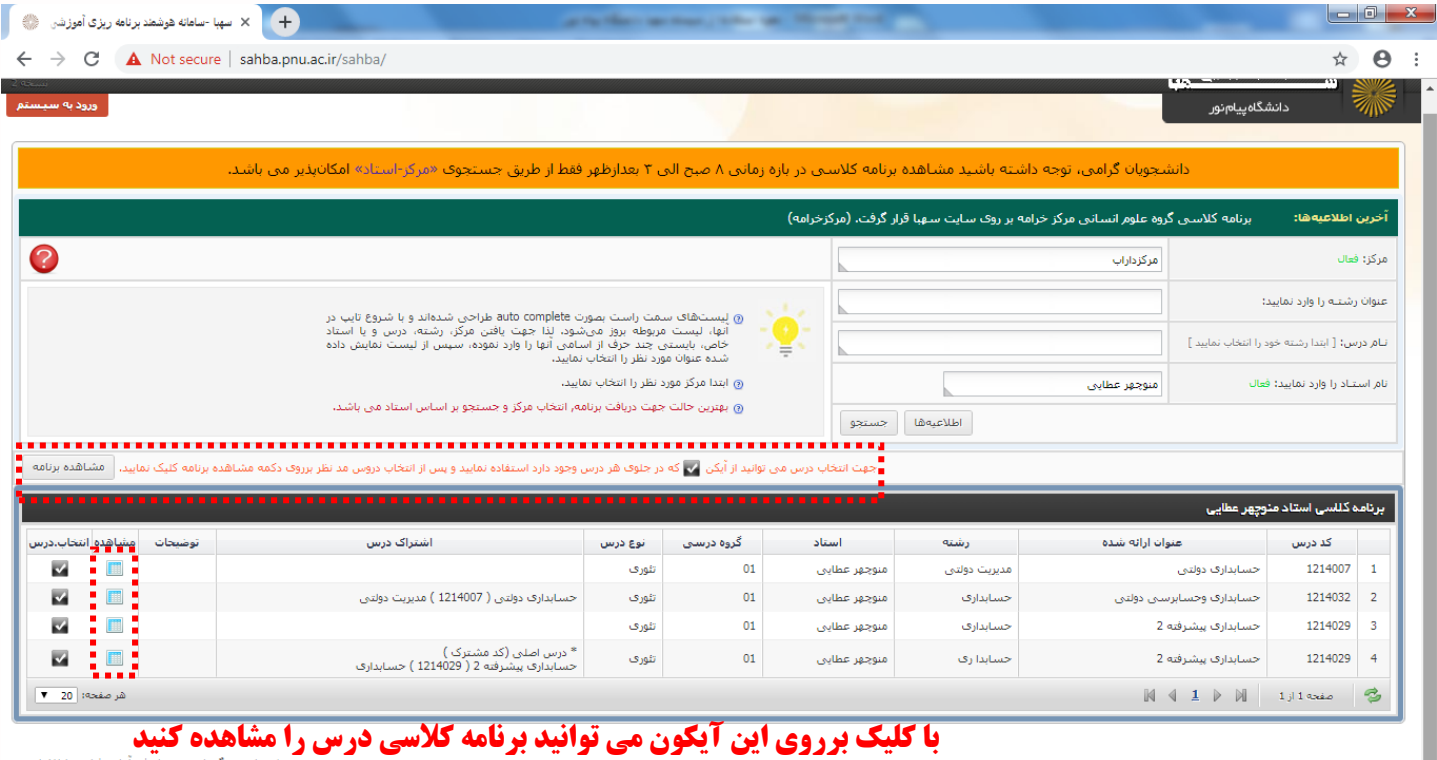

**ضمنا جهت انتخاب چند مورد می توان با انتخاب مرکز و رشته یا استاد ًدروس خود را انتخاب و جهت نمایش برنامه کلاسی** 

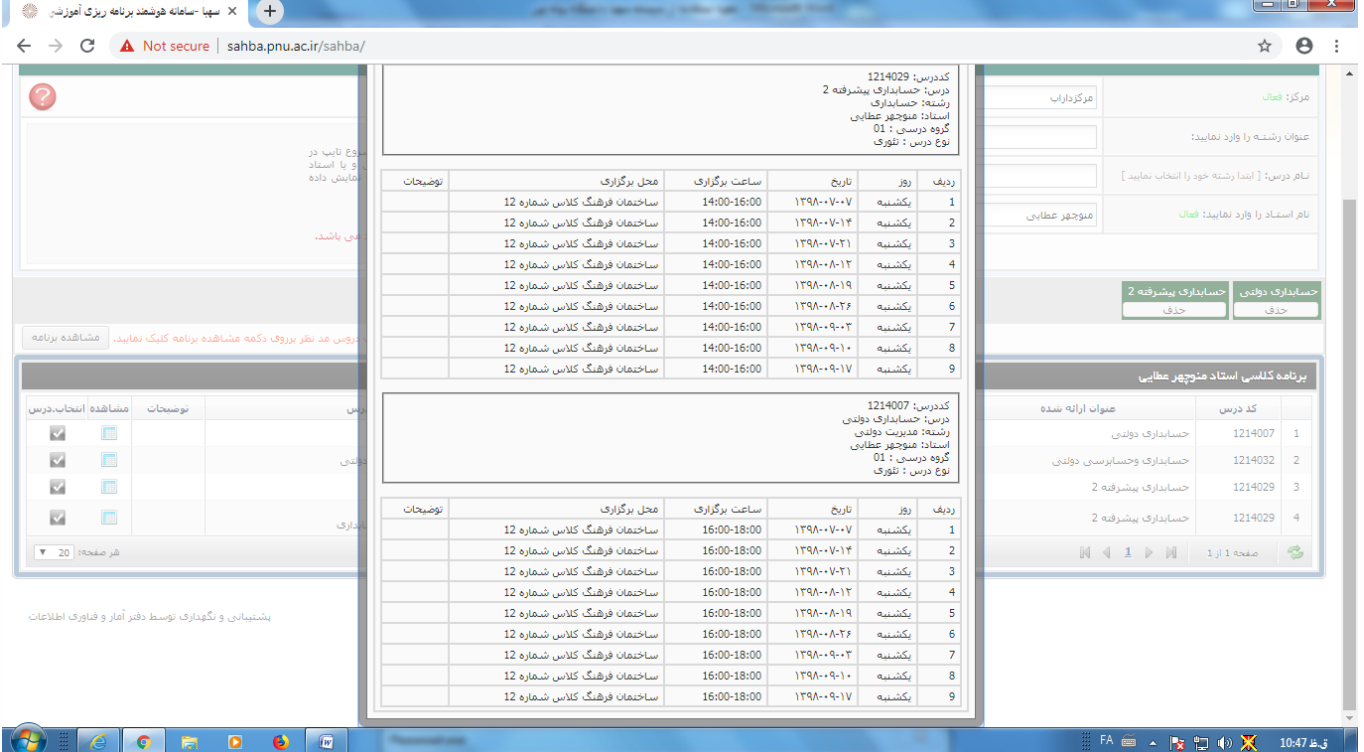

## **خَد بررٍی هشاّذُ برًاهِ کلیک ًواییذ.**

با کمک این سامانه دانشجوی پیام نور می تواند براحتی و با انتخاب واحد دانشگاهی ، رشته ،درس و یا استاد خود از برنامه کلاسی خود با خبر شود.